# **Unleashing the Power of the Command-Line Interface**

Jeremy W. Webb Senior Design Engineer

> Centellax, Inc. Santa Rosa, CA USA

www.centellax.com

### **ABSTRACT**

*The development of complex ASIC or FPGA designs involving multiple teams and loosely integrated tools is an arduous process. There is an inherent challenge in maintaining coherency and separation of source and generated files throughout the build process, particularly through different tool versions and vendors. These aspects of the development process make results hard to reproduce, reuse, and share. This paper highlights the benefits of a command-line-based build environment as an alternative to using graphical user interfaces (GUIs) for RTL development. A well-reasoned directory structure for projects is proposed, as well as a template for commandline integration of ASIC or FPGA development tools.*

# **Table of Contents**

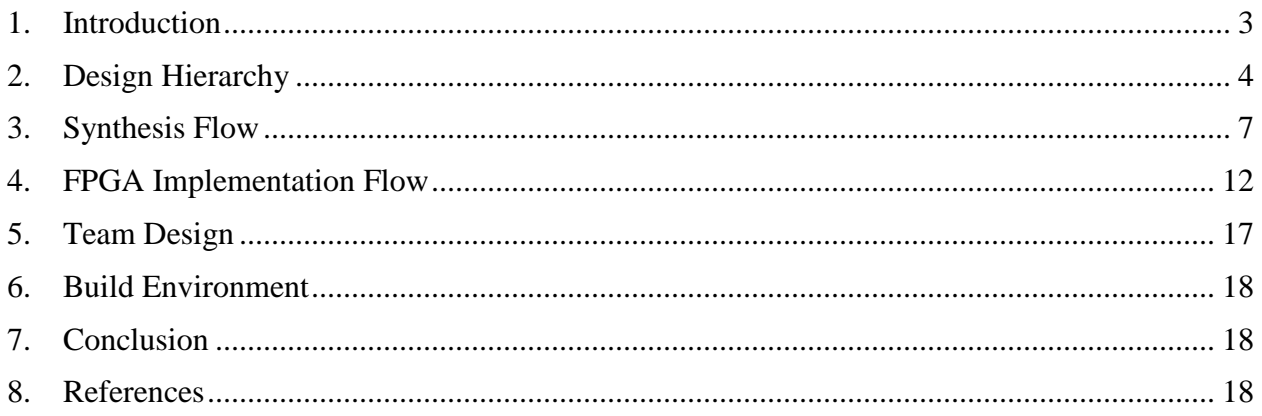

# **Table of Figures**

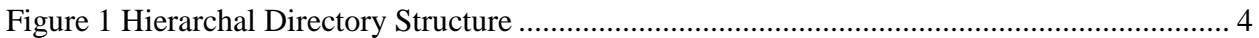

# **Table of Listings**

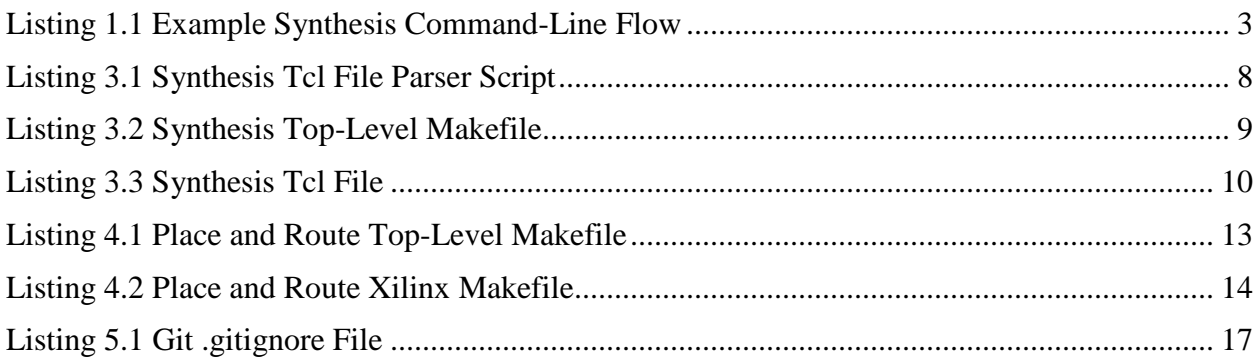

### 1. Introduction

Developing complex ASIC or FPGA designs involving multiple teams and loosely integrated tools is a complex endeavor. While each tool used in the ASIC or FPGA build process typically has an integrated development environment (IDE) intended to tie front-end and back-end tools together, they can be difficult to set up. Back-end tools attempt to integrate the front-end tools into their flow, and vice-versa. Fortunately, these tools provide a method of controlling the flow using a command-line interface (CLI). Using custom Makefiles and scripts in a well-reasoned directory structure allows for the designer to leverage the strengths of each tool via the CLI used in the build process. Employing a hierarchical RTL design can further improve the design efficiency and fosters a team design flow. Listing 1.1 shows an example synthesis flow initiated from the command-line interface using a Makefile.

#### **Listing 1.1 Example Synthesis Command-Line Flow**

<span id="page-2-0"></span>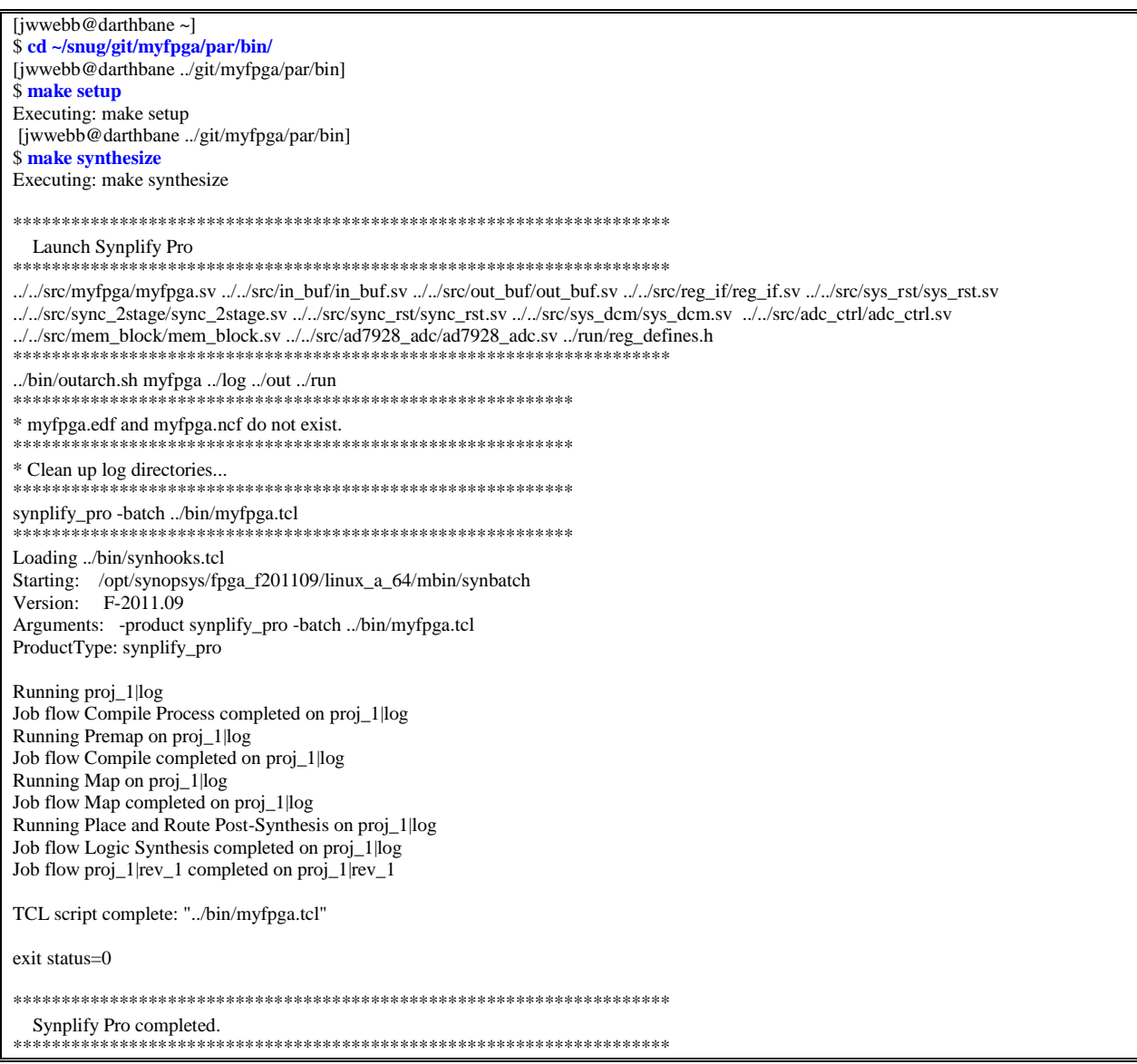

# <span id="page-3-1"></span>**2. Design Hierarchy**

Whether creating a new design or leveraging an existing one, maintaining coherency and separation of source and generated files in a flat or semi-hierarchical directory structure can be difficult. Employing a hierarchical directory structure with a clearly defined location for source files, simulation projects, synthesis builds, place and route builds, and other miscellaneous files can improve the efficiency of the design process. [Figure 1](#page-3-0) shows a recommended directory hierarchy for either an FPGA or ASIC RTL design. The creation of the directory hierarchy can be automated with Perl or bash shell scripts.

<span id="page-3-0"></span>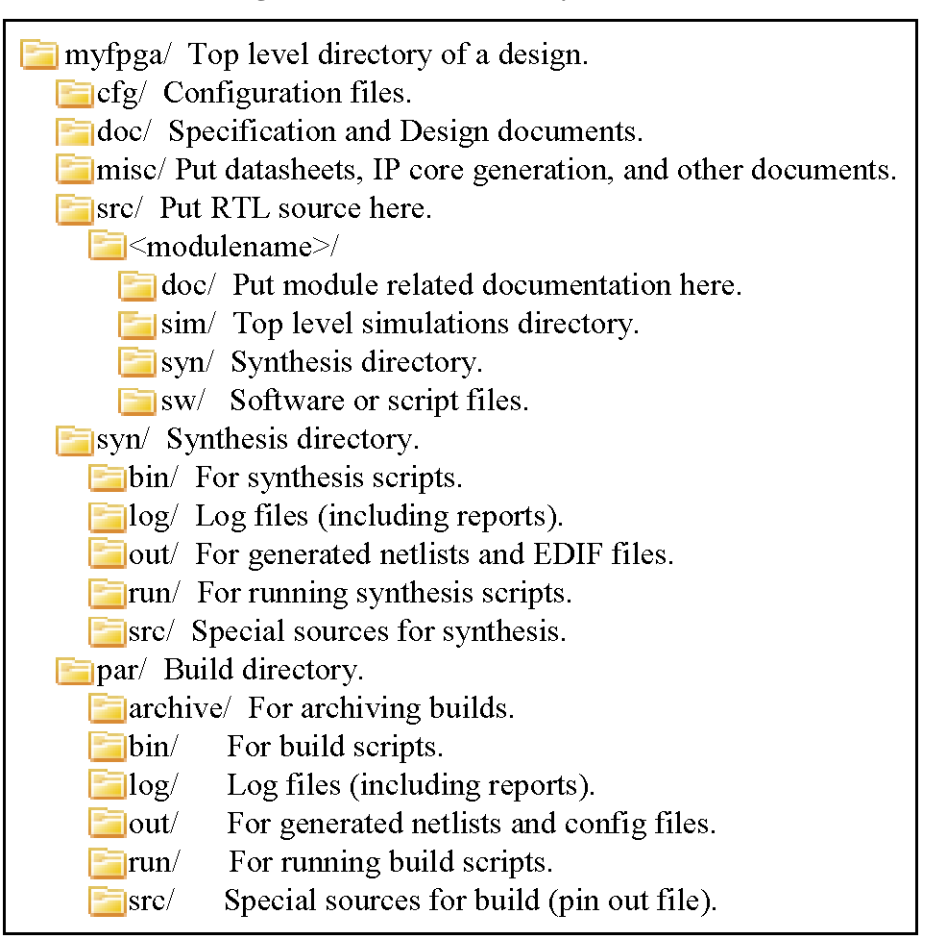

#### **Figure 1 Hierarchal Directory Structure**

# **2.1. Configuration Directory**

The configuration (cfg) directory is intended to store the FPGA configuration files generated by the back-end FPGA place and route tools. For example, a printed circuit (PC) board design employing a Xilinx FPGA and a serial peripheral interface (SPI) electrically erasable programmable read-only memory (EEPROM) would require both a bit file and an mcs file to configure each device. These files would be stored in the cfg directory.

## **2.2. Documentation Directory**

The documentation (doc) directory is intended to store design specification documents, block diagrams, control scripts, and other important design documents.

# **2.3. Miscellaneous Directory**

The miscellaneous (misc) directory is intended to store IP core generation projects, peripheral manufacturer's data sheets, and back-end planning tool projects. For example, when defining constraints for a Xilinx FPGA design, a PlanAhead™ project can be created and stored in the misc directory.

# **2.4. RTL Source Directory**

The RTL (src) directory is intended to store all of the design source files. Ideally, each RTL module or sub-circuit would reside in its own directory. A typical module directory contains the following:

- doc module specific documentation
- sim module simulation project
- sw module software or scripts
- syn module synthesis project

In the case of simple RTL modules, the sub-directories within the module directory can be omitted. An RTL module containing only I/O buffer instantiations, for example, is simple enough to not require documentation, simulation, software or synthesis sub-directories.

### *Module Document Directory*

The module documentation (doc) directory is intended to store RTL module specific documentation. The data sheet or user guide of a module generated using an FPGA IP core generation tool could be stored in the doc directory.

#### *Module Simulation Directory*

The module simulation (sim) directory is intended to store the RTL and gate level simulation projects. ASIC designs will contain both an RTL and gate-level simulation directory, whereas an FPGA design will typically only contain a gate-level simulation directory for the top-level module. The FPGA design equivalent of an ASIC gate-level simulation would be a post-place and route simulation, which uses a top-level RTL module generated by the FPGA back-end tools.

#### *Module Software Directory*

The module software (sw) directory is intended to store software files, whether they are Perl scripts, Bash scripts, Matlab programs, or C programs that aid in the design and verification of the RTL module.

### *Module Synthesis Directory*

The module synthesis (syn) directory is intended to store a synthesis project for evaluating the gate count and power performance of an RTL module. In addition, it can provide a means of evaluating the equivalent gate-level schematic of the RTL module. For example, Synopsys FPGA can be used to synthesize an RTL module and evaluate both the gate level and FPGA device specific schematics.

### **2.5. Synthesis Directory**

The top-level synthesis (syn) directory is intended to store a synthesis project for generating an electronic design interchange format (EDIF) net list file for the RTL design, which can be used by either the ASIC or FPGA back-end tools. Additionally, it can provide a means of evaluating the equivalent gate-level schematic of the RTL design. The synthesis directory contains the following:

- bin synthesis scripts
- $log log$  and report files
- out generated net lists and EDIF files
- run synthesis project directory
- src synthesis constraint files

### <span id="page-6-0"></span>**2.6. Place and Route Directory**

The top-level place and route (par) directory is intended to store an ASIC or FPGA back-end project. In the case of FPGA designs, this directory would store a Makefile driven tool flow for translating the EDIF net list file, mapping, place and route, and generating configuration files. The synthesis directory contains the following:

- archive archives of past builds
- bin Makefiles and scripts
- $log log$  and report files
- out generated configuration files
- run par build directory
- src par constraint files

## **3. Synthesis Flow**

The Synopsys advanced FPGA synthesis tools, Synplify Pro™ and Synplify Premier™, provide a Tcl scripting interface which allows the tools to be controlled via the command-line interface. The synthesis build is facilitated by three scripts which are stored in the ../myfpga/syn/bin/ directory:

- Makefile
- parsetcl.sh
- outarch.sh

The synthesis build is initiated by executing the "synthesize" target of the Makefile shown in [Listing 3.2.](#page-8-0) Typically, Make is provided with a list of source files which are used during the build flow. Maintaining the list of source files in both the Makefile and the project Tcl file can be troublesome and prone to error. This problem can be solved by using a bash shell script to automate the file list generation. An example bash shell script called parsetcl.sh, shown in [Listing](#page-7-0)  [3.1,](#page-7-0) is used by the Makefile to determine which source files in the directory hierarchy have changed and when a synthesis build can be performed. The parsetcl.sh bash shell script searches the project Tcl file (myfpga.tcl shown in [Listing 3.3\)](#page-9-0) for the add\_file keyword, and concatenates the source file paths into a continuous string which is assigned to the SRCS variable in the Makefile. The first step of the synthesis build is to execute the outarch.sh bash shell script, which archives and cleans the log, out, and run directories. The next step is to launch the synthesis tool in batch mode using the project Tcl file.

The actual synthesis takes place within the ../myfpga/syn/run/ directory, and the report and log files are stored in the ../myfpga/syn/log/ directory. Upon completion of synthesis, the EDIF and NCF files are stored in both the ../myfpga/syn/out/ and ../myfpga/par/run/ directories using callback functions stored in the ../myfpga/syn/bin/synhooks.tcl file. In order to use callback functions in a synthesis flow, the SYN\_TCL\_HOOKS environment variable must be assigned the name and location of the synhooks.tcl file.

In addition to the project Tcl file, a constraints file can be used in the batch synthesis flow to provide a variety of design related constraints, including clock, I/O delay, register, attributes, and

I/O standards. The design constraint file can be created either manually in a text editor, or by using the synthesis constraint optimization environment (SCOPE) tool. When used with the RTL view of the HDL Analyst tool, the SCOPE tool allows specific nets to be dragged and dropped into a spreadsheet-like interface. When starting a new design, the constraint file can be omitted from the project Tcl file during the first synthesis build; the constraint file can be created after the build is completed by opening the Synplify GUI from within the ../myfpga/syn/run/ directory and using the SCOPE and HDL Analyst tools as described above. Once the constraints file has been created, it can be added to the project Tcl file as shown in Listing 3.3.

#### Listing 3.1 Synthesis Tcl File Parser Script

<span id="page-7-0"></span>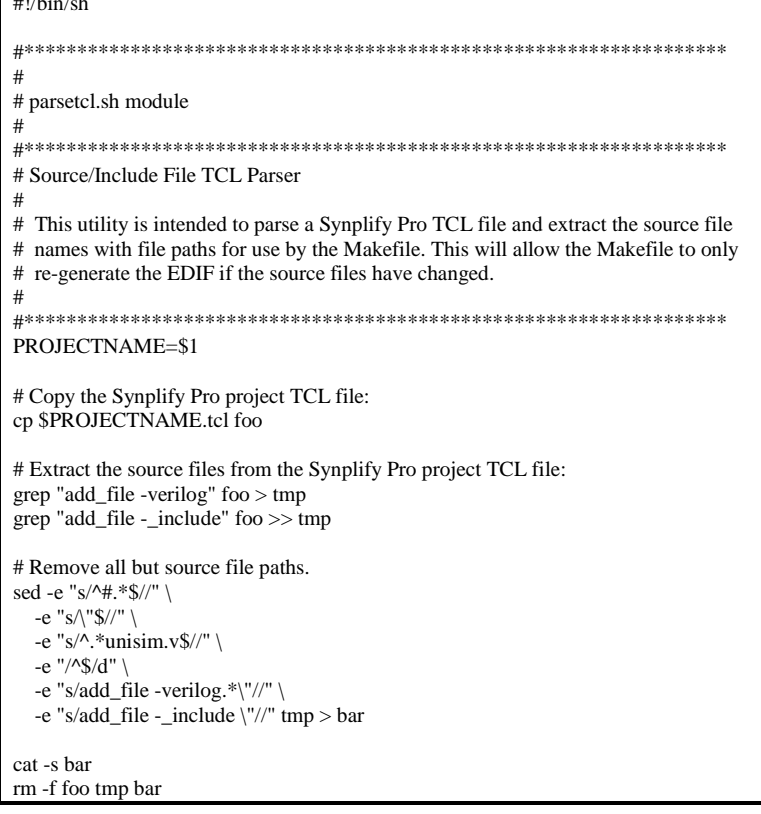

```
### Synthesis Makefile
## <Design Name>
## This is the top-level synthesis Makefile, which synthesizes the RTL source code for
# the FPGA design. This Makefile references the RTL source directory for extracting the
# files during synthesis. This Makefile must be run from within the bin directory: "./bin".
# All results from the build are stored in the out directory.
## Project Name:
PROJNAME := myfpga# Directory Variables:
PROIDIR :=.
SRCDIR := $(PROJDIR)/srcBINDIR := $(PROJDIR)/bin$LOGDIR := $(PROJDIR)/logOUTDIR := $(PROJDIR)/out<br>RUNDIR := $(PROJDIR)/runCODEDIR := .../../src
# Synplify Pro Variables:
SYNPLIFY := synplify\_proTCLFILE := $(BINDIR)/$(PROJNAME).tclSYNTHFILE := $(OUTDIR)/$(PROJNAME).edfNCFFILE := $(OUTDIR)/$(PROJNAME).ncf# Source Code:
SRCS := $(shell $(BINDIR)/parsetcl.sh $(PROJNAME))
INDEX = $(SRCS)# Environment Variables:
export SYN_TCL_HOOKS=../bin/synhooks.tcl
default:
  @echo "targets:"
  @echo " make synthesize - synthesize chip"<br>@echo " make clean - clean current build folder"
  synthesize: $(SYNTHFILE)
$(SYNTHFILE): $(INDEX)@echo " Launch Synplify Pro"
  @echo "$(INDEX)"
  $(BINDIR)/outarch.sh $(PROJNAME) $(LOGDIR) $(OUTDIR) $(RUNDIR)
  $(SYNPLIFY) -batch $(TCLFILE)
                          @echo "*************
  @echo " Synplify Pro completed."
  @echo "*******************
                      .<br>Interferable abelie abelie abelie abelie abelie abelie abelie abelie abelie abelie abelie abelie abelie abelie abelie abelie abelie abelie abelie abelie abelie abelie abelie abelie abelie abelie abelie abelie abelie abel
clean :
  @echo^{\phantom{\dagger}}''@echo " Clean up synthesis directories"
  @echo "*****
                 $(BINDIR)/outarch.sh $(PROJNAME) $(LOGDIR) $(OUTDIR) $(RUNDIR)
```
<span id="page-9-0"></span> $#$ # myfpga.tcl module  $#$ #<Design Name>  $#$ # This TCL file sets up SynplifyPro, and synthesizes the FPGA design. This script # generates an EDIF file named: myfpga.edf.  $\#$ project-new set TECHNOLOGY "Virtex6" set PART "XC6VLX195T" set PKG "FF784" #\*\* Xilinx Library add\_file -verilog "\$LIB/xilinx/unisim.v" #\*\* Top-Level Module add\_file -verilog "../../src/myfpga/myfpga.sv" #\*\* Sub-Module(s) #\*\* Input/Output Buffers add\_file -verilog "../../src/in\_buf/in\_buf.sv" add\_file -verilog "../../src/out\_buf/out\_buf.sv"  $\#^{**}$  Constraints add\_file -constraint "../src/myfpga.sdc" #implementation: "rev 1" impl -add "../log" #implementation attributes set\_option -vlog\_std sysv set\_option -project\_relative\_includes 1 #par\_1 attributes set\_option -job par\_1 -add par set\_option -job par\_1 -option run\_backannotation 0 impl-active "log" #device options set\_option -technology \$TECHNOLOGY set\_option -part \$PART set\_option -package \$PKG set\_option -speed\_grade -2 set\_option -part\_companion "" #compilation/mapping options set\_option -use\_fsm\_explorer 0 set\_option -top\_module "myfpga" # mapper\_options set\_option -frequency auto set\_option -write\_verilog 0 set\_option -write\_vhdl 0

# Xilinx Virtex6 set\_option -run\_prop\_extract 1 set\_option -maxfan 10000 set\_option -disable\_io\_insertion 0 set\_option -pipe 1 set\_option -update\_models\_cp 0 set\_option -retiming 1 set\_option -no\_sequential\_opt 0 set\_option -fixgatedclocks 3 set\_option -fixgeneratedclocks 3 set\_option -enable\_prepacking 1 # NFilter set\_option -popfeed 0 set\_option -constprop 0 set\_option -createhierarchy 0 # sequential\_optimization\_options set\_option -symbolic\_fsm\_compiler 1 # Compiler Options set\_option -compiler\_compatible 0 set\_option -resource\_sharing 0 #VIF options set\_option -write\_vif 1 #automatic place and route (vendor) options set\_option -write\_apr\_constraint 1 #set result format/file last

project -result\_file "myfpga.edf" project -log\_file "../log/myfpga.srr" project -save "../run/myfpga.prj" project -run

## **4. FPGA Implementation Flow**

The Xilinx ISE Design Suite™ is an integrated development environment which is made up of multiple command-line programs. The FPGA implementation flow typically consists of the following steps:

- Netlist Translate
- Mapping
- Place and route
- Timing Analysis
- Configuration File Generation

Each of these programs generate a considerable number of files. The designer must then sift through the files in the design directory to determine which files are report files and which are output files required by the next stage in the FPGA implementation flow. This process can be simplified by using Makefiles which automatically place report and log files in a log directory and leave intermediate files in the run directory as the design progresses through the implementation process. The place and route build is facilitated by three scripts which are stored in the ../myfpga/par/bin/ directory:

- Makefile
- par.xilinx.mk
- outarch.sh

The place and route build for the Xilinx FPGA design "myfpga" is initiated by executing the "setup" and "all" targets of the Makefile, shown in [Listing 4.1,](#page-12-0) located in the ../myfpga/par/bin/ directory. The "setup" Make target copies the par.xilinx.mk file, shown in [Listing 4.2,](#page-13-0) to the ../myfpga/par/run/ directory and renames the file to Makefile. Other than the "archive" Make target, all remaining Make targets indirectly execute targets of the same name in the Makefile located in the ../myfpga/par/run directory. The "synthesize" target of the par.xilinx.mk Makefile indirectly executes the "synthesize" target of the Makefile stored in the ../myfpga/syn/bin/ directory. Upon completion of the synthesis flow, the EDIF and NCF files are copied into the ../myfpga/par/run/ directory, and the remaining Make targets operate on these files. The role of the par.xilinx.mk Makefile is to organize the files generated during the place and route build flow. After each Make target is completed, the associated log and output files are stored in the directories defined in Section [2.6.](#page-6-0) Using the set of Makefiles shown in [Listing 4.1](#page-12-0) and [Listing](#page-13-0)  [4.2,](#page-13-0) the steps of the place and route build flow can either be automated or executed one at a time, as necessary. For example, when using the Xilinx ChipScope Pro Inserter™, the place and route build flow must be continued from the netlist translate stage.

In addition to the script files, a user constraints file (UCF) must be used in the place and route build flow in order to achieve the desired performance and functionality. The UCF file contains a variety of design related constraints, including clock, I/O delay, pin assignments, and I/O standards. The design constraint file can be created either manually in a text editor, or by using the  $X$ ilinx PlanAhead™ tool.

#### **Listing 4.1 Place and Route Top-Level Makefile**

<span id="page-12-0"></span>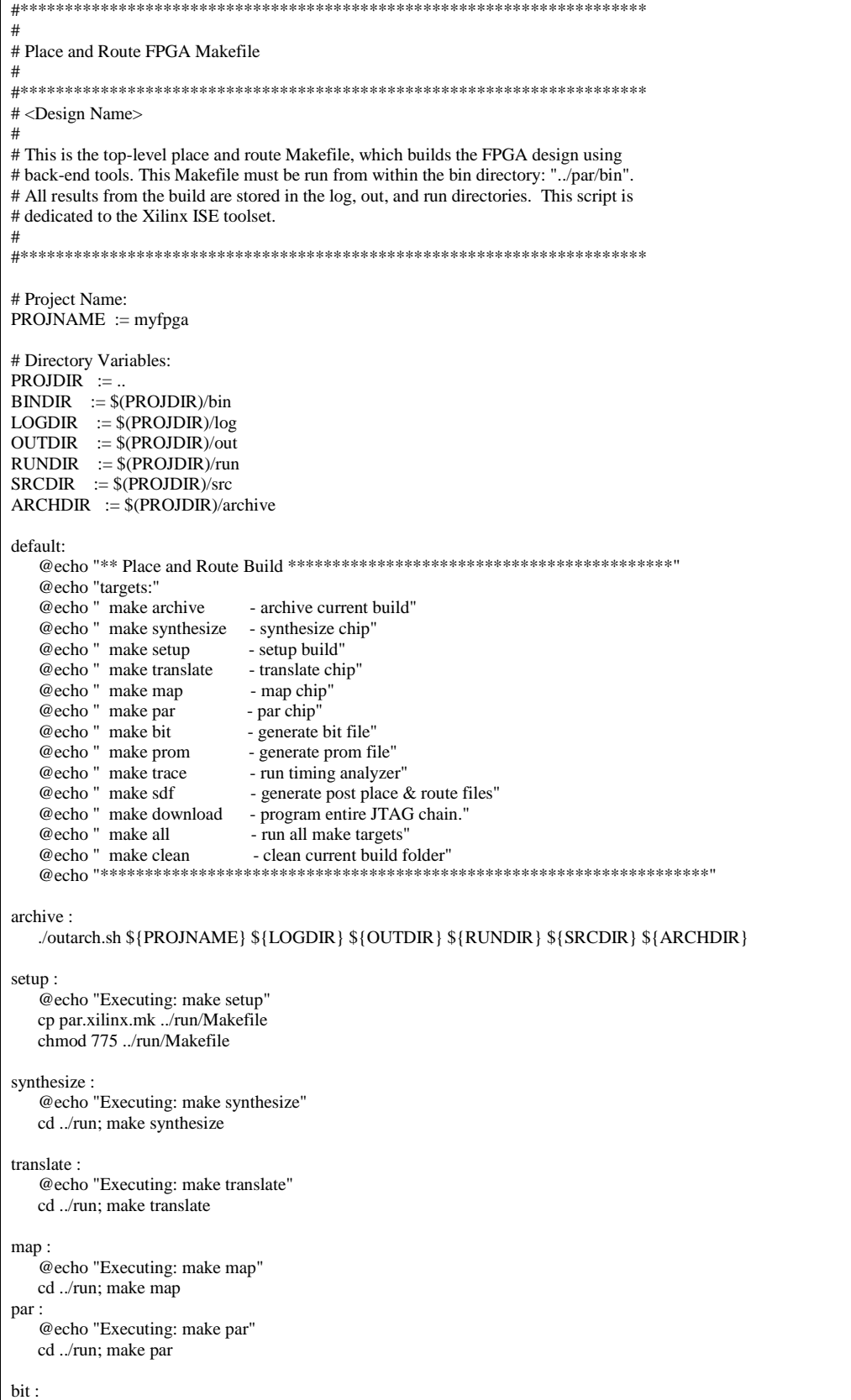

@echo "Executing: make bit" cd ../run; make bit

#### prom:

@echo "Executing: make prom" cd./run; make prom

#### trace:

@echo "Executing: make trace" cd ../run; make trace

#### $sdf$ :

@echo "Executing: make sdf" cd ../run; make sdf

#### download:

@echo "Executing: make download" cd ../run; make download

#### $all:$

@echo "Executing: make all" cd ../run; make all

#### clean :

@echo "Executing: make clean" cd ../run; make clean

#### **Listing 4.2 Place and Route Xilinx Makefile**

<span id="page-13-0"></span>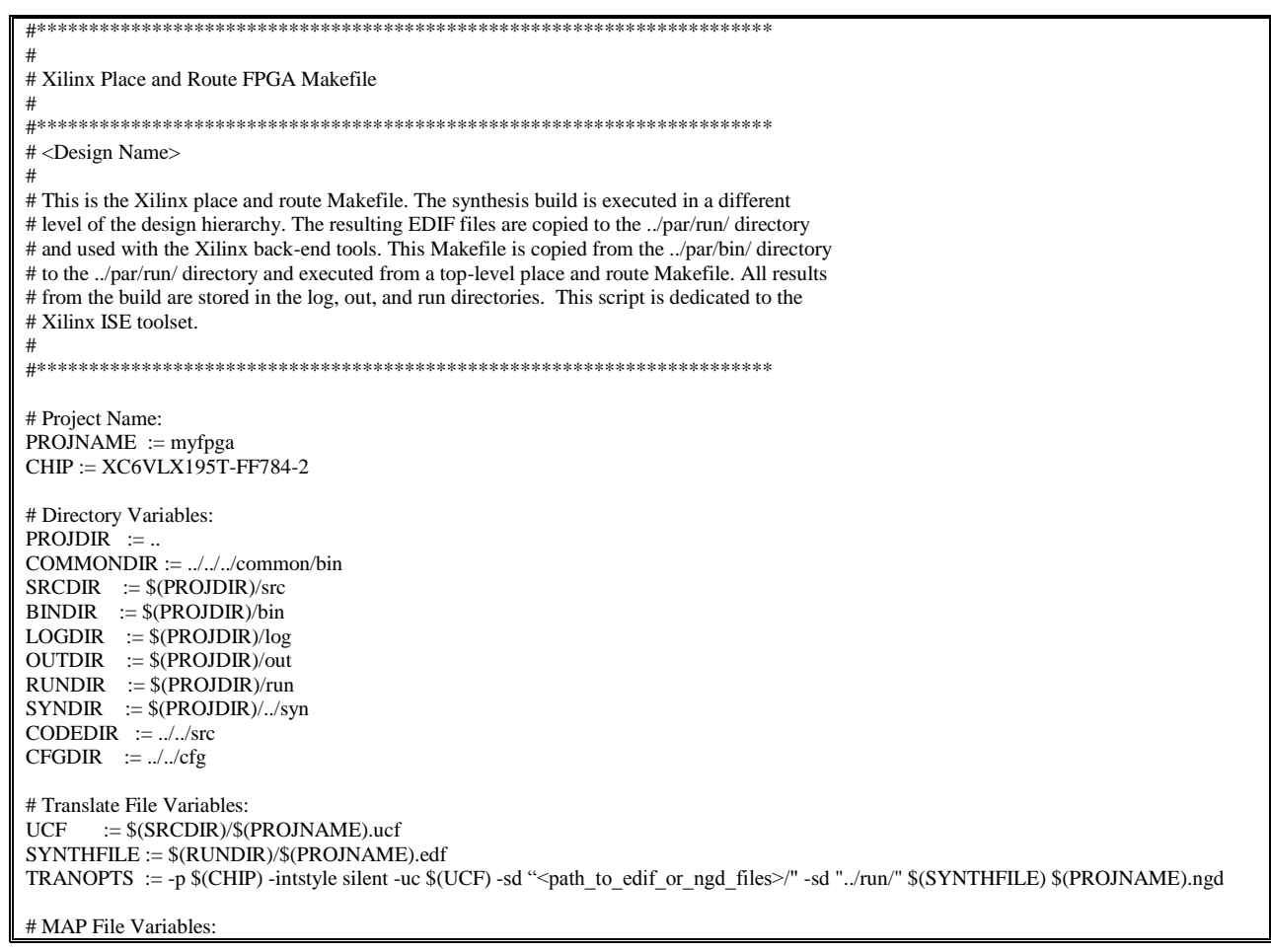

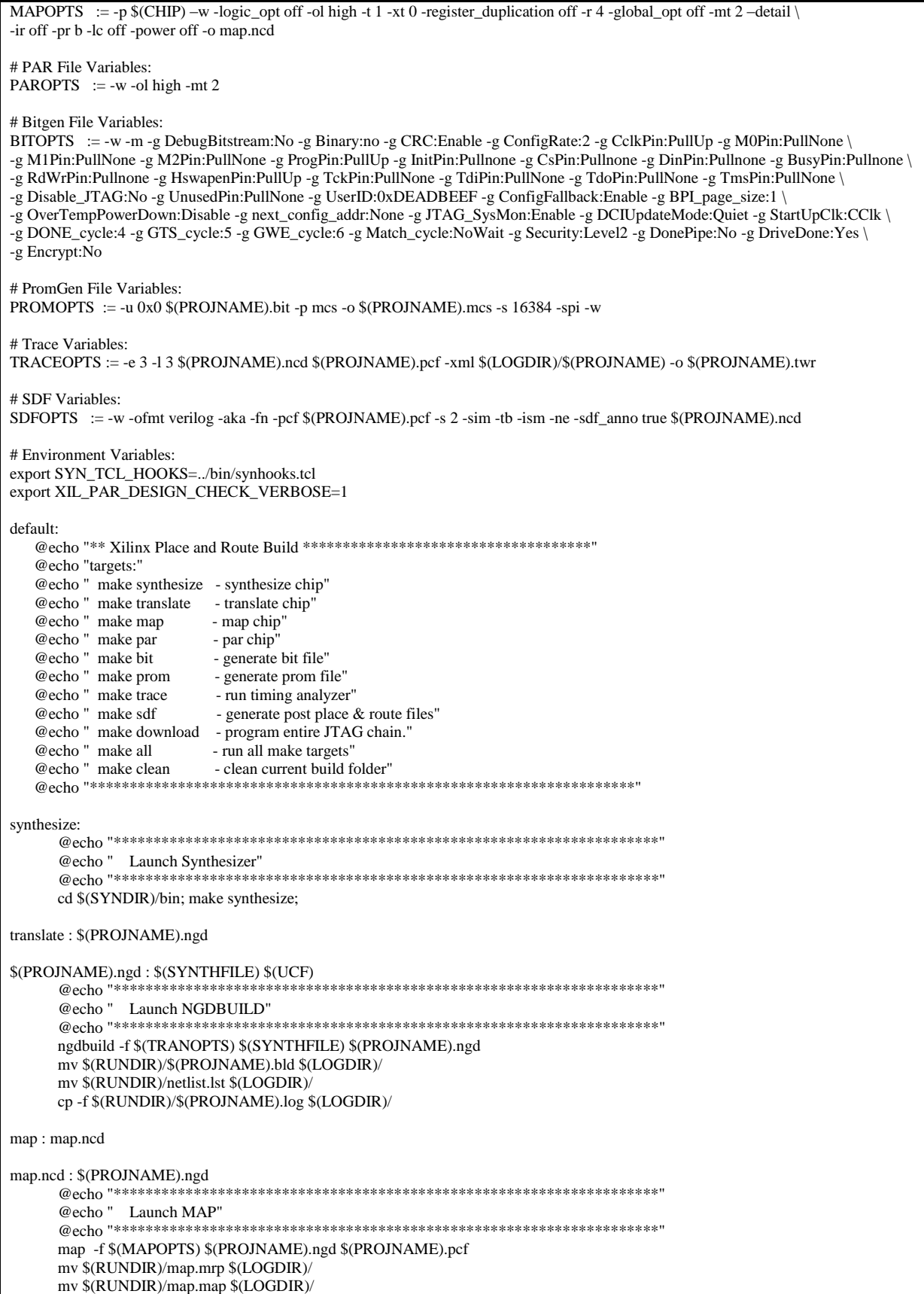

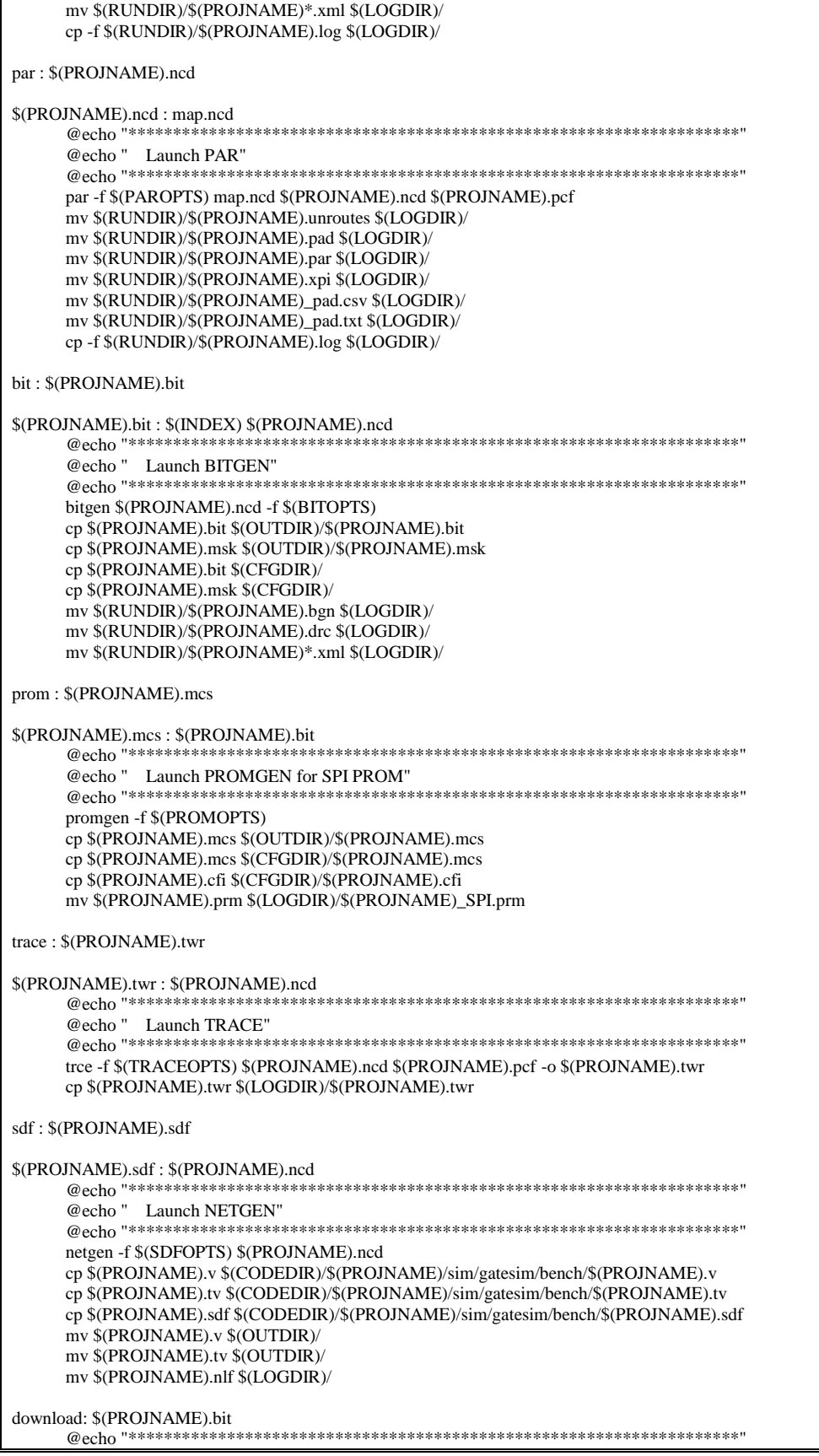

```
@echo " Download MCS File to PROM and Bitfile to FPGA"
     @echo "****
                                            **************************
    impact -batch $(BINDIR)/download.cmd
all : synthesize translate map par trace bit prom
                              @echo "******
     @echo " This build has finished."
     clean :
  rm -f $(PROJNAME)*
  rm -f map.mrp map.ncd map.ngm netlist.lst
  rm-f *.log
```
## 5. Team Design

The design hierarchy described in Chapter 2 fosters a team design flow through its use of unique sub-directories for each HDL module. The design of the HDL modules can be distributed amongst team members to be designed, simulated, and synthesized, then committed to a revision control system, such as Git. This allows each member of the team to receive updates as modules are completed. Care must be taken to avoid committing intermediate generated files to the revision control system. Git provides a means of avoiding such a condition by use of a gitignore file placed at the root of the repository. Listing 5.1 shows an example gitignore file used with the "myfpga" design. Any files located in the directories shown in Listing 5.1, which were not previously committed to the repository, will be ignored by Git when staging or adding files to the repository.

```
Listing 5.1 Git .gitignore File
```
<span id="page-16-0"></span>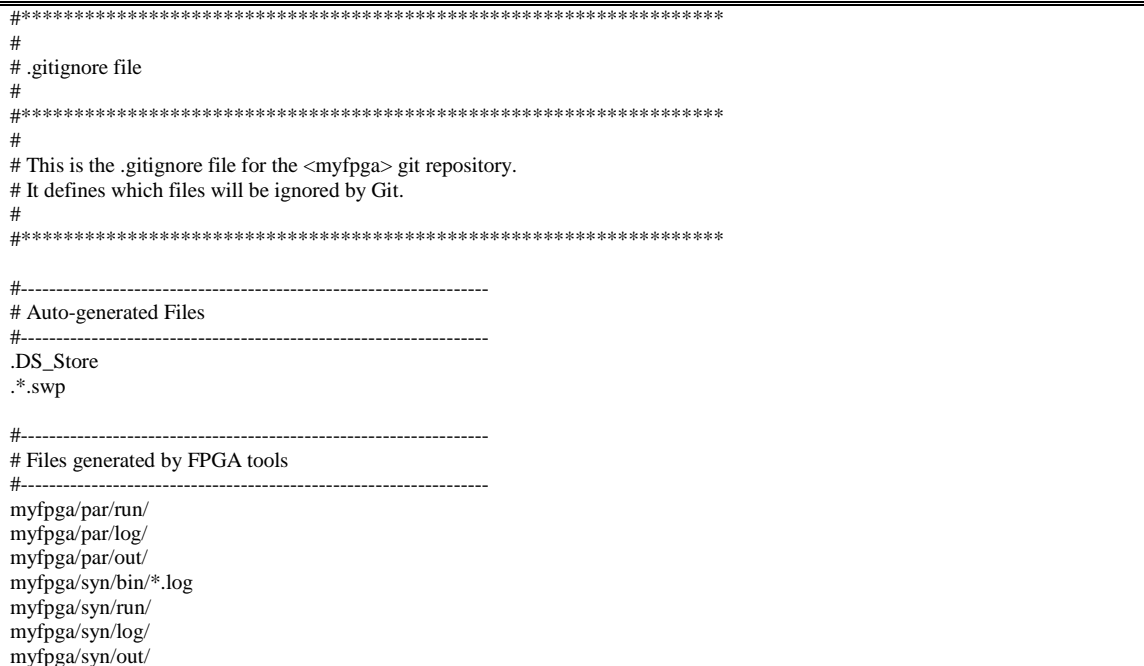

17

## **6. Build Environment**

The synthesis flow and place and route build flow described in this paper are supported on both a Windows and a Linux operating system. On Windows, the Makefiles and scripts can be executed in a Cygwin environment along with GNU Make. The Makefiles and scripts are natively supported on a Linux operating system. The back-end and front-end tools are supported on both operating systems.

# **7. Conclusion**

The suggested directory structure and use of command-line interface scripts and Makefiles can improve the FPGA or ASIC design efficiency and promotes a team design flow. The design flow is controlled such that all files generated by both the design team and the tools are stored in a known location. In turn, this will make debugging a design, either during the build or when hardware arrives, much more straightforward. The techniques employed in the FPGA implementation flow can be easily leveraged to an ASIC implementation flow.

## **8. References**

- [1] Synopsys FPGA Synthesis User Guide, November 2011.
- [2] Xilinx ISE Design Suite 13.3, October 2011.